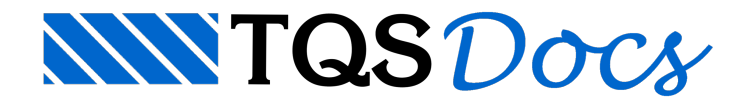

# Vigas

O comando "Processar" - "Dimensionamento, Detalhamento, Desenho" do Gerenciador-TQS<sup>®</sup> reúne diversos programas de dimensionamento, conforme mostra a figura a seguir:

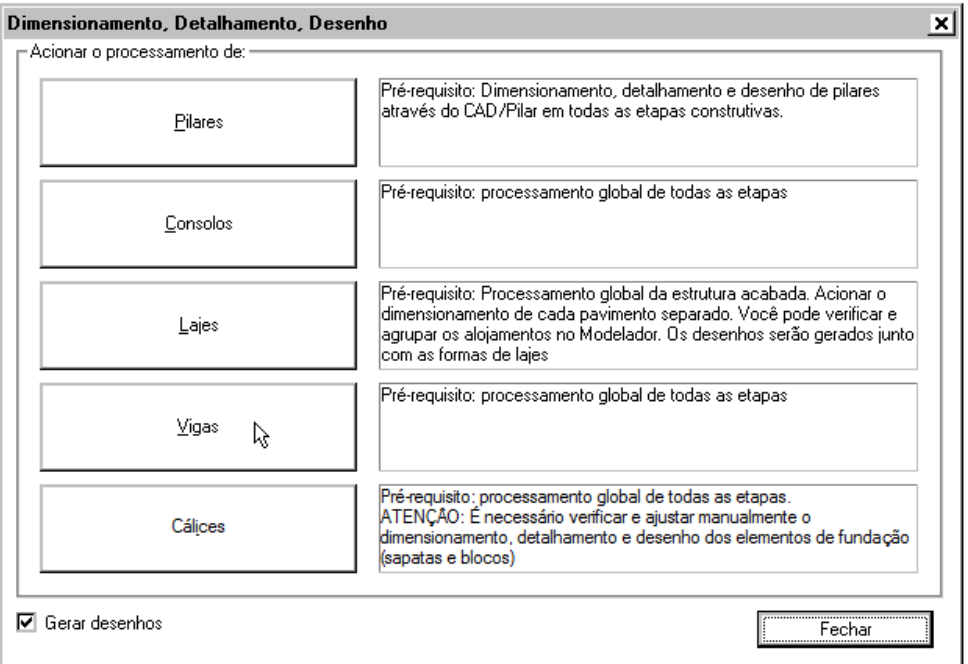

O dimensionamento, detalhamento e desenho de vigas são feitos com programas diferenciados do TQS $\degree$ , não utilizando nenhum dos recursos existentes no TQS-Vigas $\degree$ .

Para fazer o processamento de vigas pré-moldadas, é necessário:

Processar todas as etapas construtivas existentes.

Depois, acionar o comando de dimensionamento do TQS PREO $\degree$ , indicado acima.

Inicialmente, o sistema irá executar um pré-dimensionamento dos cabos de protensão e das armaduras passivas. Nesta etapa, os desenhos das vigas já podem ser gerados, bastando ativar o item "Gerar desenhos" da janela acima.

Posteriormente, pode-se editar/otimizar este dimensionamento, além de visualizar graficamente os valores utilizados no cálculo, as tensões, as aberturas de fissuras e as flechas. Esta edição/visualização é feita dentro do Modelador Estrutural, e será apresentada mais adiante.

As armaduras negativas nacapa não serão dimensionadas, detalhadas e desenhadas neste comando.

# Sobre o dimensionamento automático

Todo o dimensionamento, detalhamento e desenho das vigas é realizado de forma automática a partir de seus dados geométricos (seção catalogada e lançamento no modelador), dos esforços solicitantes (envoltórias geradas a partir da resolução do pórtico espacial), bem como de uma série de critérios que proporcionam um total controle para que o Engenheiro possa estabelecer suas condições particulares.

Basicamente, os critérios que governam o dimensionamento e detalhamento das vigas pré-moldadas se encontram na aba "Detalhamento" - "Vigas", apresentada a seguir.

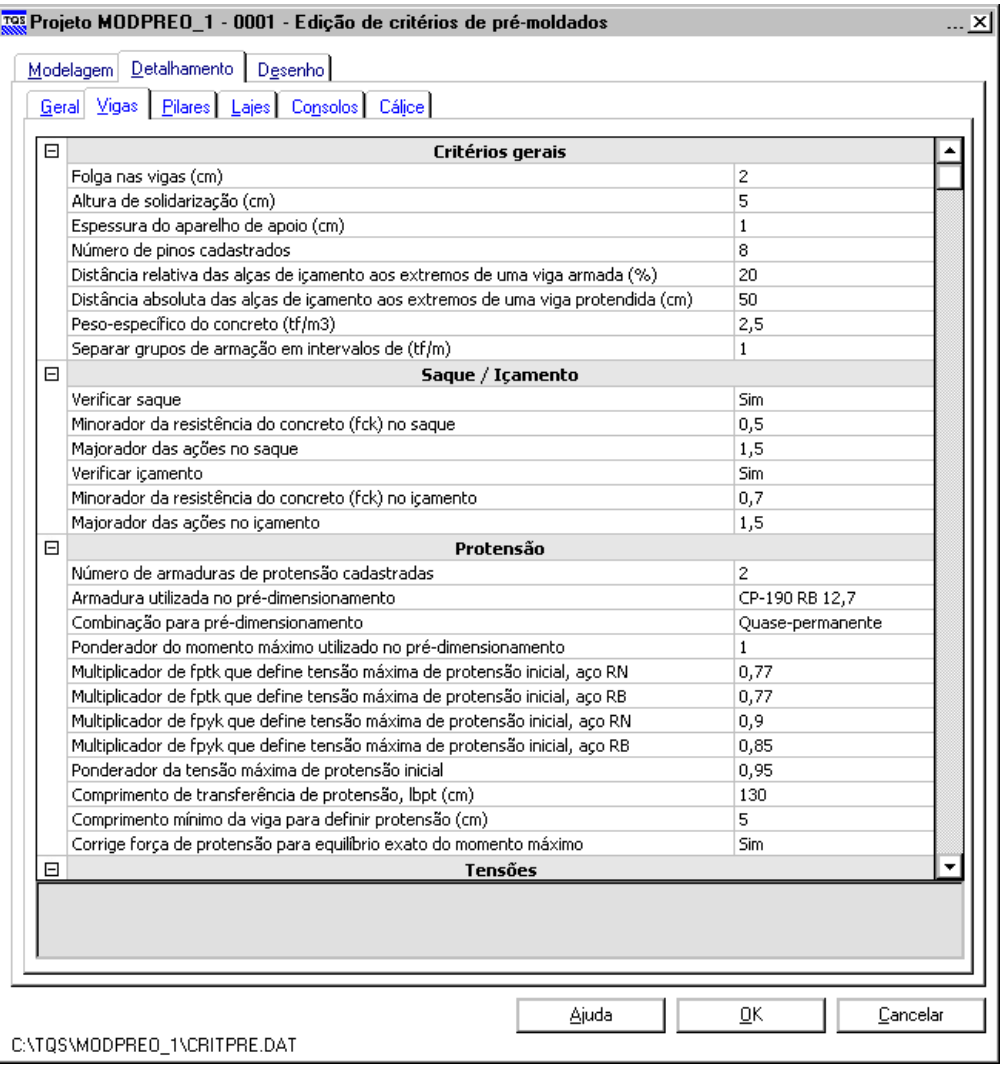

## O que é dimensionado?

No cálculo automático, são dimensionadas e detalhadas as armaduras longitudinais protendidas e passivas, como também as armaduras transversais. São verificados os Estados Limites Últimos à flexão composta (no ato da protensão, no saque, no içamento e no infinito) e à cortante (na montagem e sob condições de uso final). Além disso, também verificadas diversas condições em serviço (tensões e aberturas de fissuras).

As armaduras nos extremos daviga(com ou sem dente gerber) também são dimensionadas e detalhadas automaticamente. Em apoios sem recorte da viga, são calculados os tirantes e as armaduras de costura (horizontal composta por grampos e vertical composta por estribos). Nos dentes gerber, é verificada a ruptura da biela comprimida, assim como dimensionados e detalhados os tirantes, costuras, grampos adicionais, suspensão e estribos no dente.

## Protensão

A filosofia básica do pré-dimensionamento automático da protensão realizado no TQS PREO consiste em determinar uma quantidade de cabos e suas respectivas forças de talmodo a equilibrar o máximo esforço atuante (momento positivo) naviga, paraa envoltória de combinações especificada no arquivo de critérios (ato da protensão, quasepermanente, frequente ou CTNM/combinação total não-majorada).

A força a ser aplicada em cada cabo é estabelecida de acordo com as tensões iniciais máximas definidas nos critérios.

A prioridade de uso dos cabos é determinada pela numeração sequencial das posições definida naseção catalogada.

Em seções sem a definição de cabos, a protensão não será dimensionada.

É considerado o comprimento necessário para a transferência efetiva da protensão para a peça através da definição de um valor fixo nos critérios.

Os cabos na face superior da seção e o isolamento de cabos nos extremos da viga não são pré-dimensionados de forma automática, mas podem ser posteriormente editados pelo Engenheiro pelo comando no Modelador Estrutural que será apresentado mais adiante.

Em vigas com dente gerber, o dimensionamento da protensão não é realizado.

## Saque e Içamento

São calculadas armaduras passivas necessárias nas etapas de saque e içamento. Cada uma dessas etapas possuem ponderadores paraas ações (GamaF) e para o concreto (GamaC) específicos. A verificação das mesmas também pode ser desativada.

## Armadura longitudinal passiva

Além das etapas de saque e içamento, o sistema também dimensionará as armaduras passivas necessárias no ELUato da protensão e no ELU-infinito. Há ponderadores distintos para essas duas condições (critérios), bem como há diferenças na protensão (perdas progressivas no infinito).

Para o detalhamento da armadura passiva, será considerada uma envoltória que abrange o ELU-ato da protensão, saque, içamento e ELU-infinito.

O detalhamento seguirásequencialmente as posições definidas naseção catalogada.

Somente serão dimensionadas as armaduras presentes na peça pré-moldada. As armaduras negativas localizadas na capa(solidarização) não são calculadas.

#### Armaduras laterais e construtivas

As armaduras laterais serão dimensionadas de acordo com aárea de concreto definida por umaseção transversal média.

A bitola das armaduras construtivas é fixada nos critérios.

#### Cisalhamento

A verificação do cisalhamento e o respectivo dimensionamento de estribos são realizados em duas etapas: na montagem e no uso final.

Todo o dimensionamento é baseado no Modelo I da NBR 6118.

A força normalgerada pela protensão pode ou não ser considerada naanálise (critério).

O número de faixas de estribos paracada peça, bem com seus comprimentos, são definidos por critérios.

A bitola das armaduras transversais construtivas é fixada nos critérios.

#### Aberturas de fissuras

São calculadas as aberturas de fissuras nas armaduras protendidas e passivas.É necessário especificar a bitola e a área crítica envolvente nos critérios de projeto.

#### Armadura negativa na capa

As armaduras negativas nacapa, isto é, que são posicionadas fora da peça pré-moldada, não são dimensionadas pelo sistema.

### Resultados do dimensionamento

O sistema emite um relatório com os resultados do dimensionamento e detalhamento automático efetuado para cada viga ou grupo de vigas. Esse relatório é acessado por um comando do Gerenciador-TQS: menu "Visualizar" -"Dimensionamento, Detalhamento, Desenho".

# Visualização/Edição das vigas

Umavez efetuado o dimensionamento automático das vigas pré-moldadas, o Engenheiro pode, com grande facilidade, otimizar o detalhamento da viga por meio de um comando existente no Modelador Estrutural: menu "Prémoldados" - "Dimensionamento de vigas" - "Visualização/Edição de vigas dimensionadas" ou o botão  $\blacksquare$  da barra

de ferramentas de pré-moldados.

Assim que aviga ou grupo de vigas for selecionado durante a execução deste comando, imediatamente seráabertaa seguinte janela.

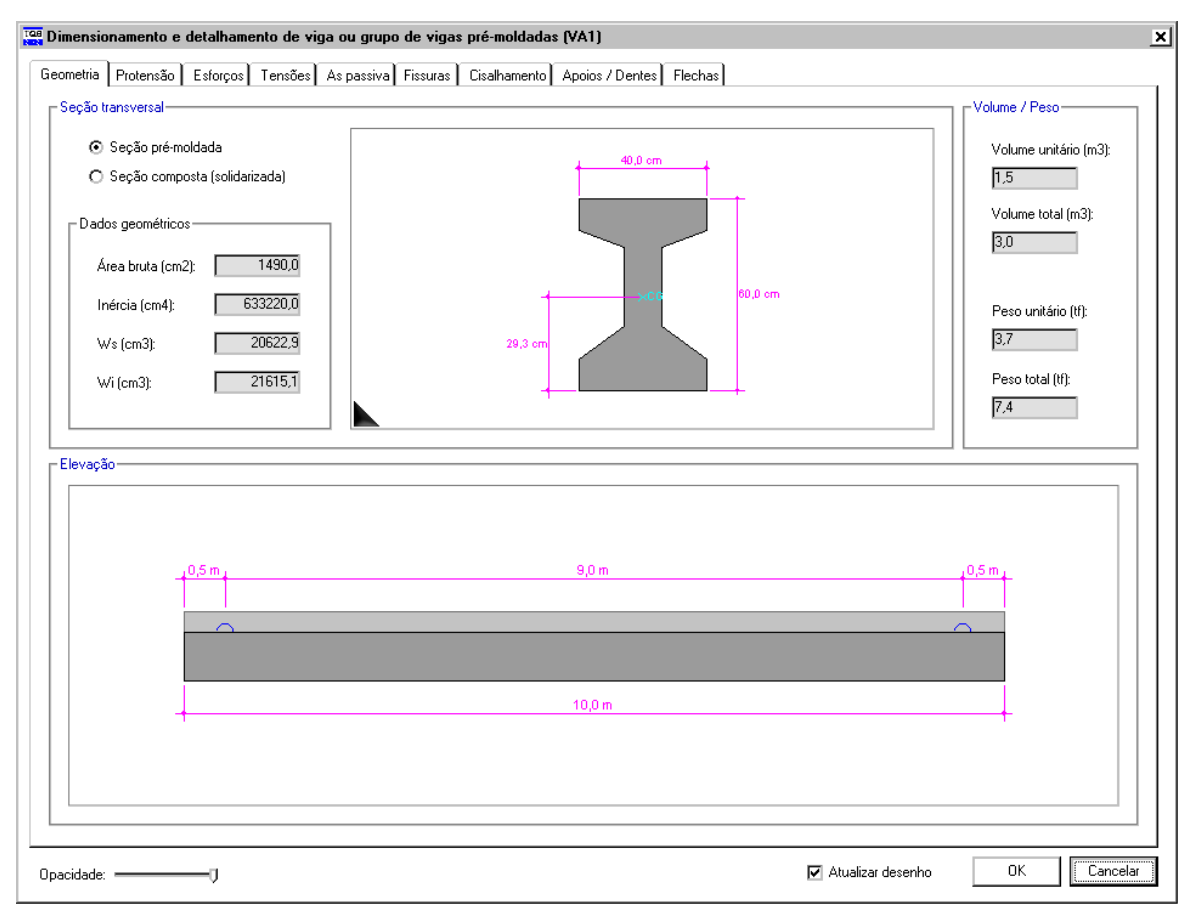

Todos os dados geométricos davigasão apresentados: comprimento total, posição das alças, dados daseção prémoldada, daseção solidarizada, volume e peso unitário e o total para o grupo de peças.

Dentre as possibilidades nesse comando, o Engenheiro poderá:

Editar interativamente todos os dados da protensão, alterando valores das forças, adicionando cabos superiores, definindo isolamentos nos cabos nos extremos da peça, podendo inclusive eliminar toda protensão, transformandoa numa peça em concreto armado.

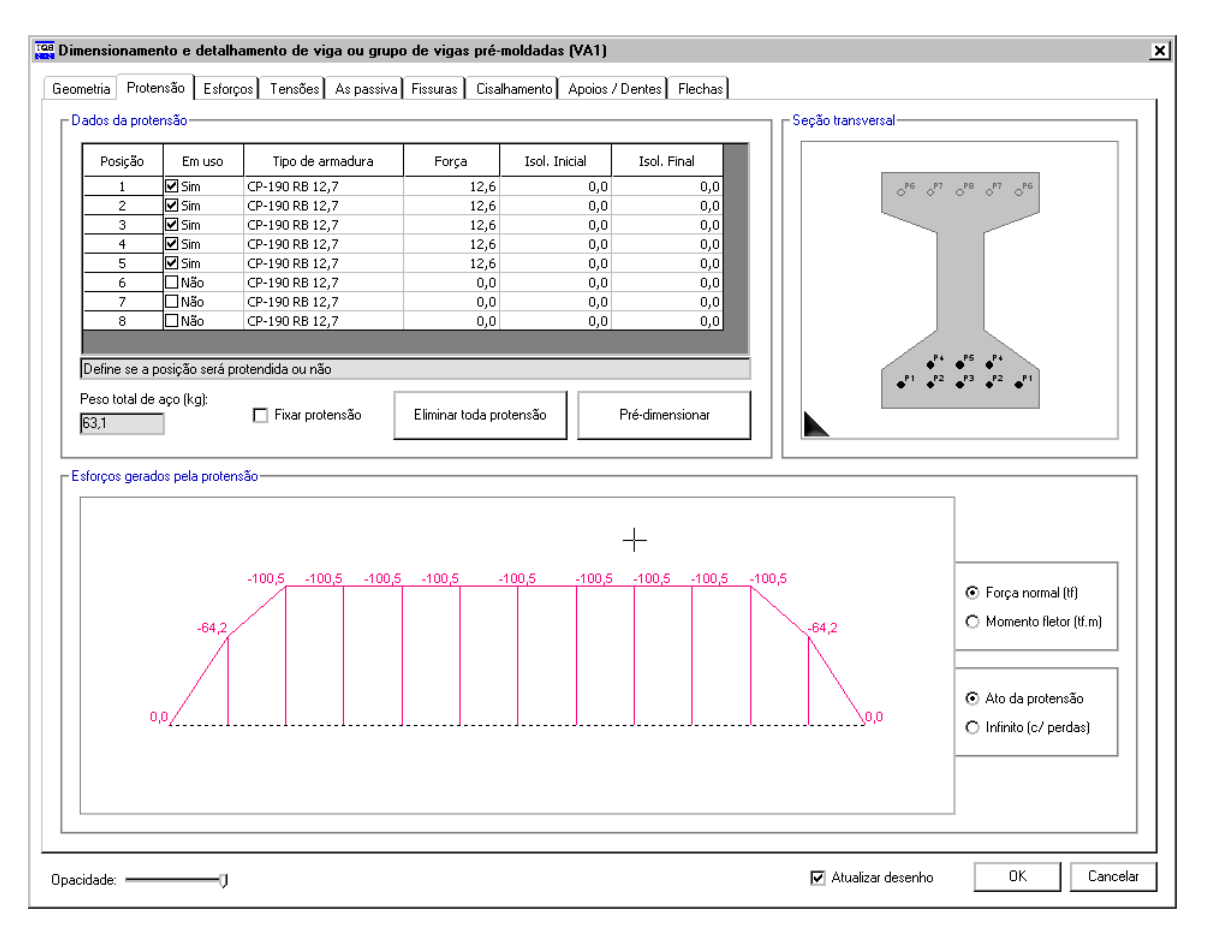

A protensão poderá ser fixa através da opção "Fixar protensão". Dessa forma, num próximo dimensionamento automático todas as modificações serão preservadas.

O botão "Eliminar todaa protensão" desativa o uso de todos os cabos, enquanto que o botão "Pré-dimensionar" recalcula os mesmos de acordo com os critérios de projeto.

À medida que os dados da protensão são alterados, os diagramas de esforços são dinamicamente atualizados.

Visualizar os diagramas de solicitações para diversas envoltórias de combinações, tanto para as etapas solidarizadas como para as não-solidarizadas.

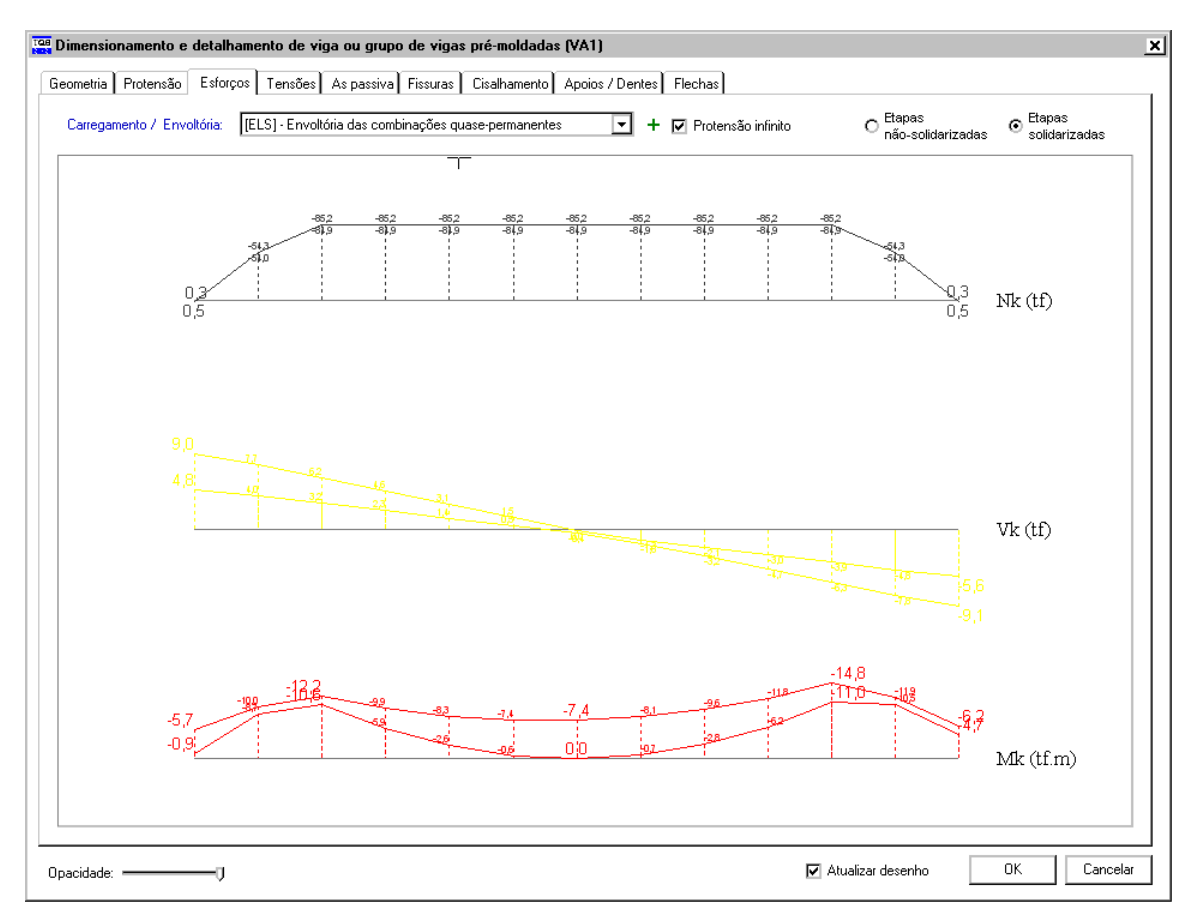

Éimportante lembrar que as envoltórias de carregamento estão definidas nos modelos de pórtico espacial.

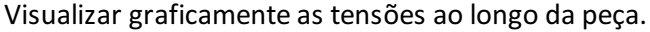

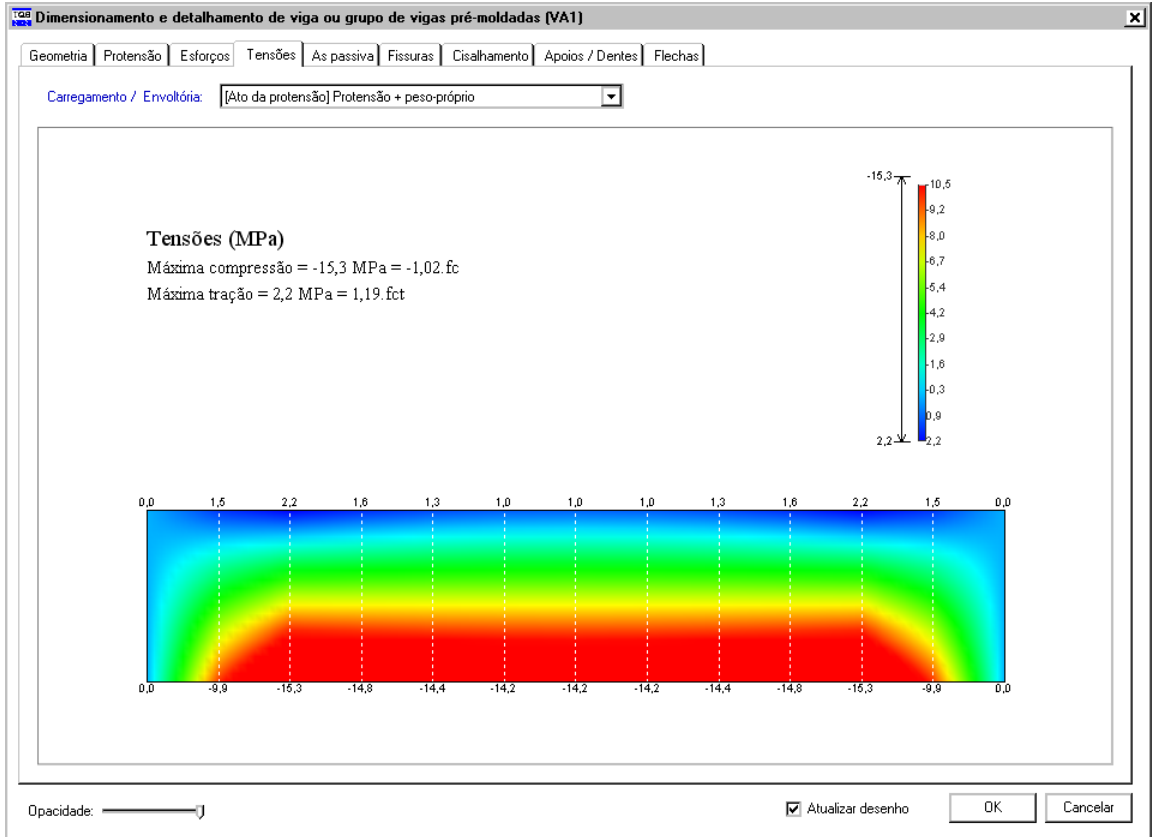

Os valores limites da escala de tensões para cada envoltória de esforços (ato da protensão, quase-permanente, frequente e rara) são definidos por critérios de projeto.

Pode-se visualizar o diagrama de tensões em uma seção transversal aproximando-se o cursor o *mouse* sobre a mesma.

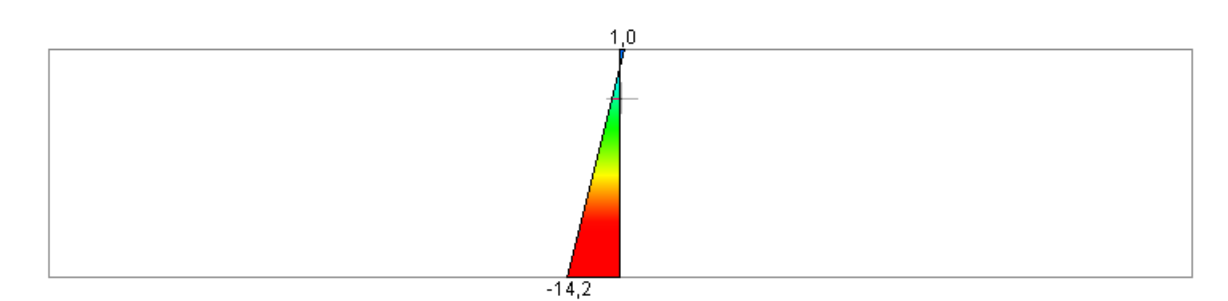

Visualizar graficamente o diagrama de armaduras passivas necessárias, que é atualizado dinamicamente à medida

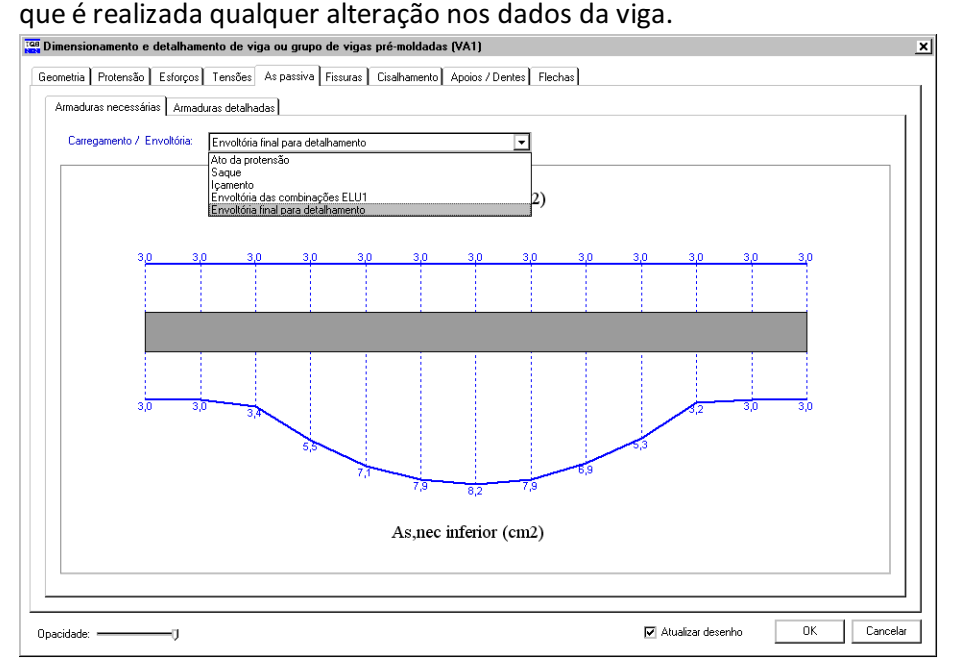

Alterar interativamente o detalhamente o detalhamento das armaduras longitudinais (resistentes, laterais e construtivas).<br>El Dimensionamento e detalhamento de viga ou grupo de vigas pré-moldadas (YA1)

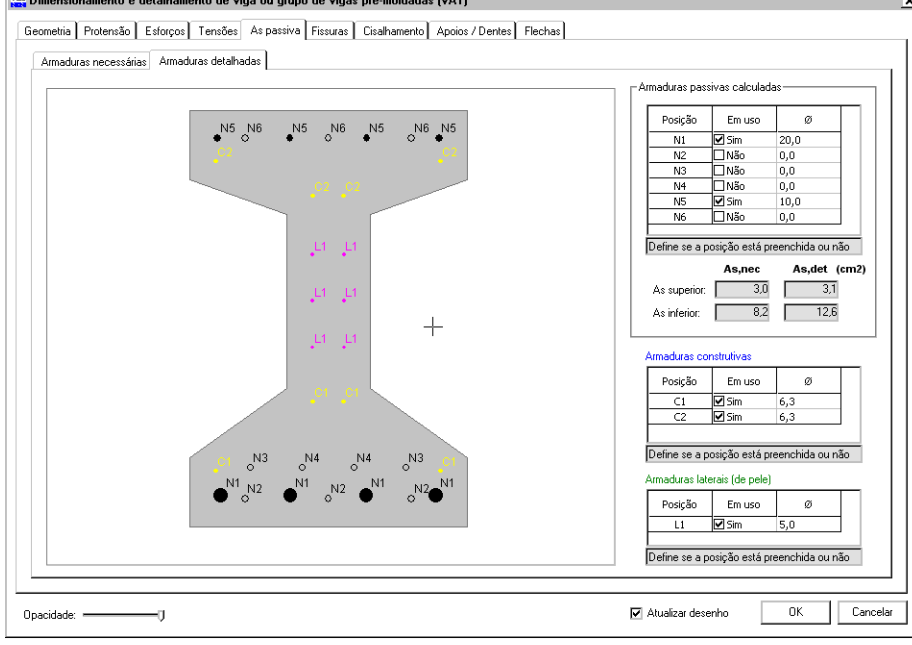

Visualizar graficamente as aberturas de fissuras ao longo da peça.

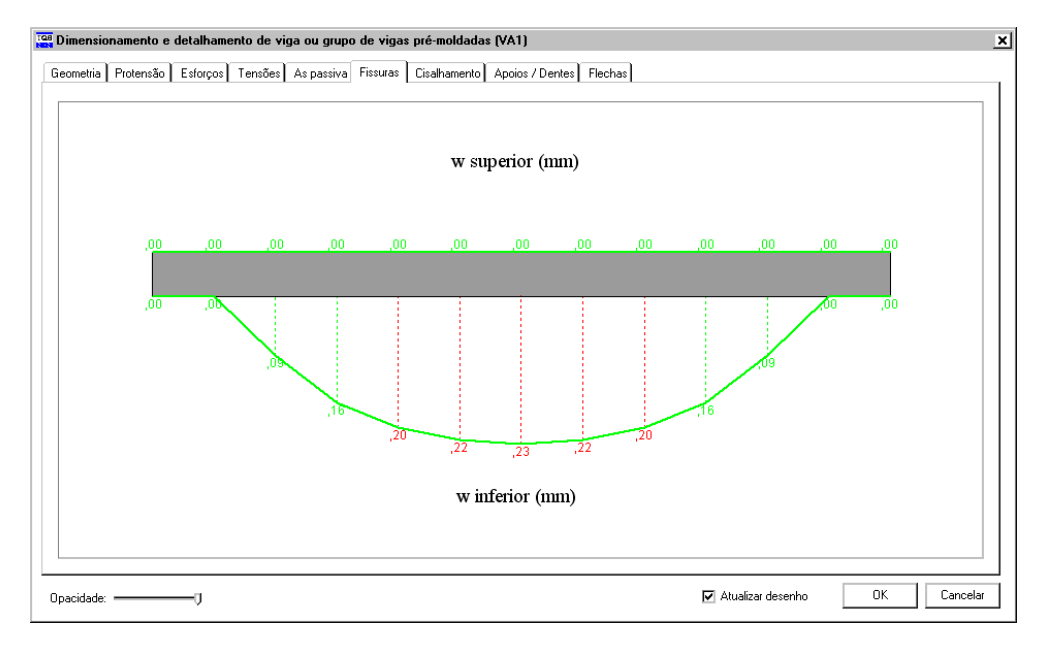

Alterar interativamente o detalhamento das armaduras transversais (estribos e armaduras construtivas).

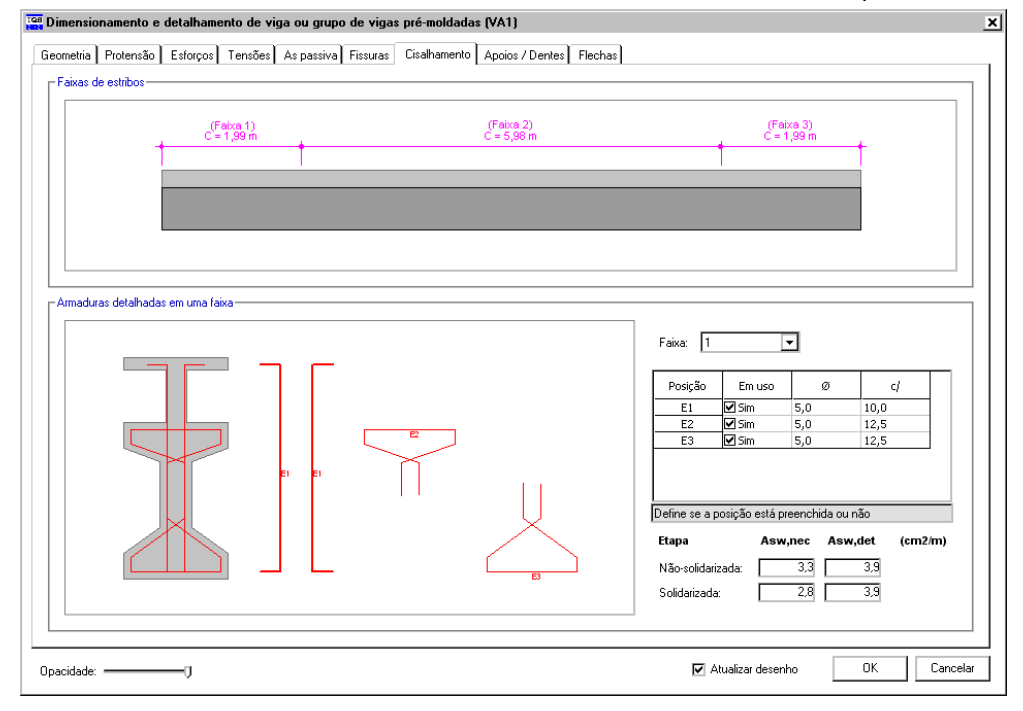

Alterar interativamente o detalhamento das armaduras nos extremos da peça(com ou sem dente gerber).

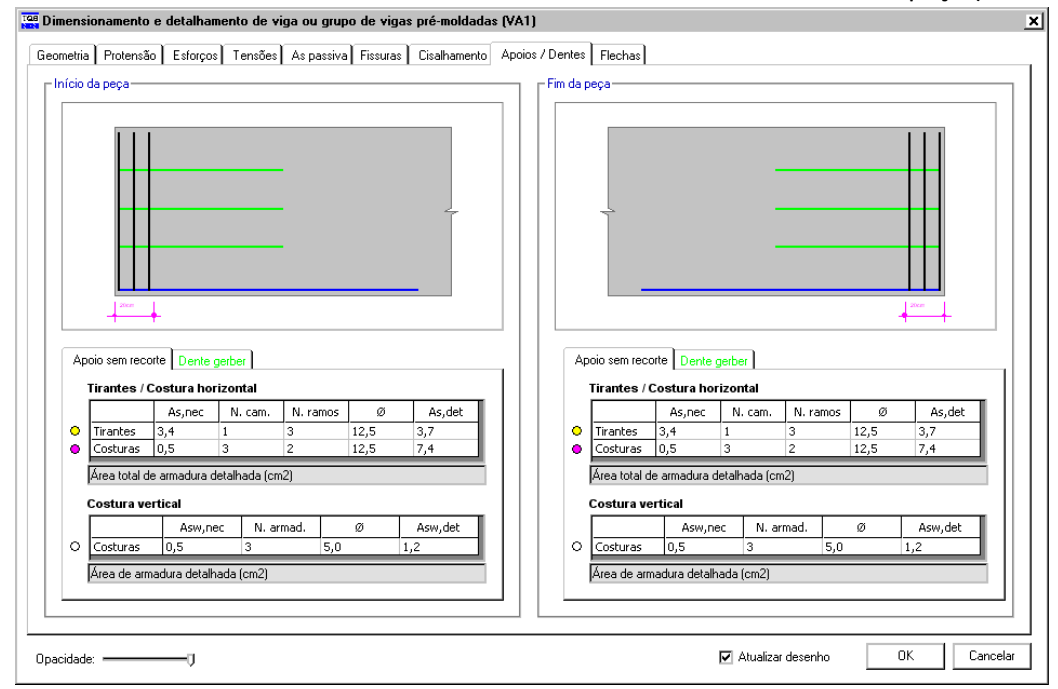

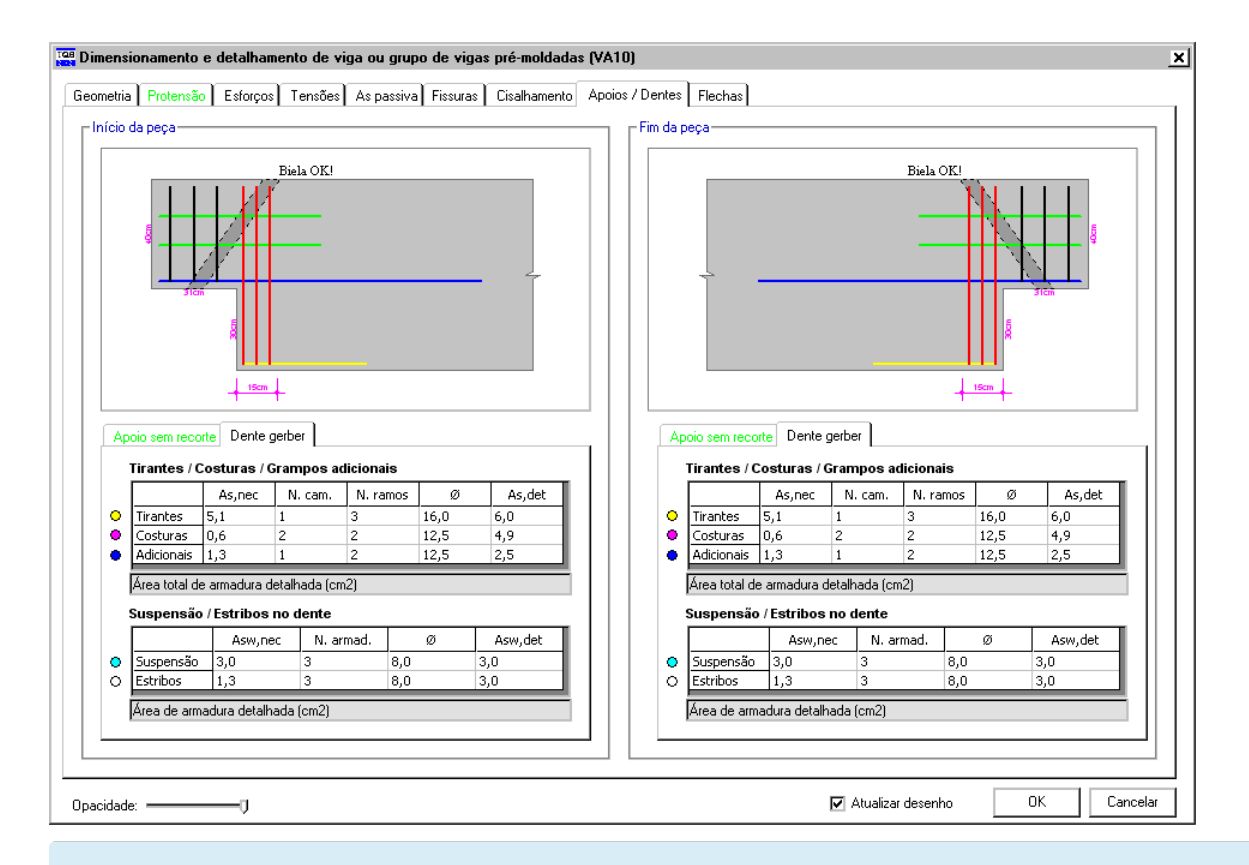

Ao alterarmos os dados através desta janela, estaremos alterando o detalhamento de todas as vigas que pertencem a estemesmo grupo

## Cálculo de flechas

Nessemesmo comando descrito anteriormente, também está disponível um cálculo aproximado de flechas para 3 fases distintas: na pista, na montagem e no uso final. Leva-se em consideração 6 etapas diferentes, a fluência e as perdas de protensão.

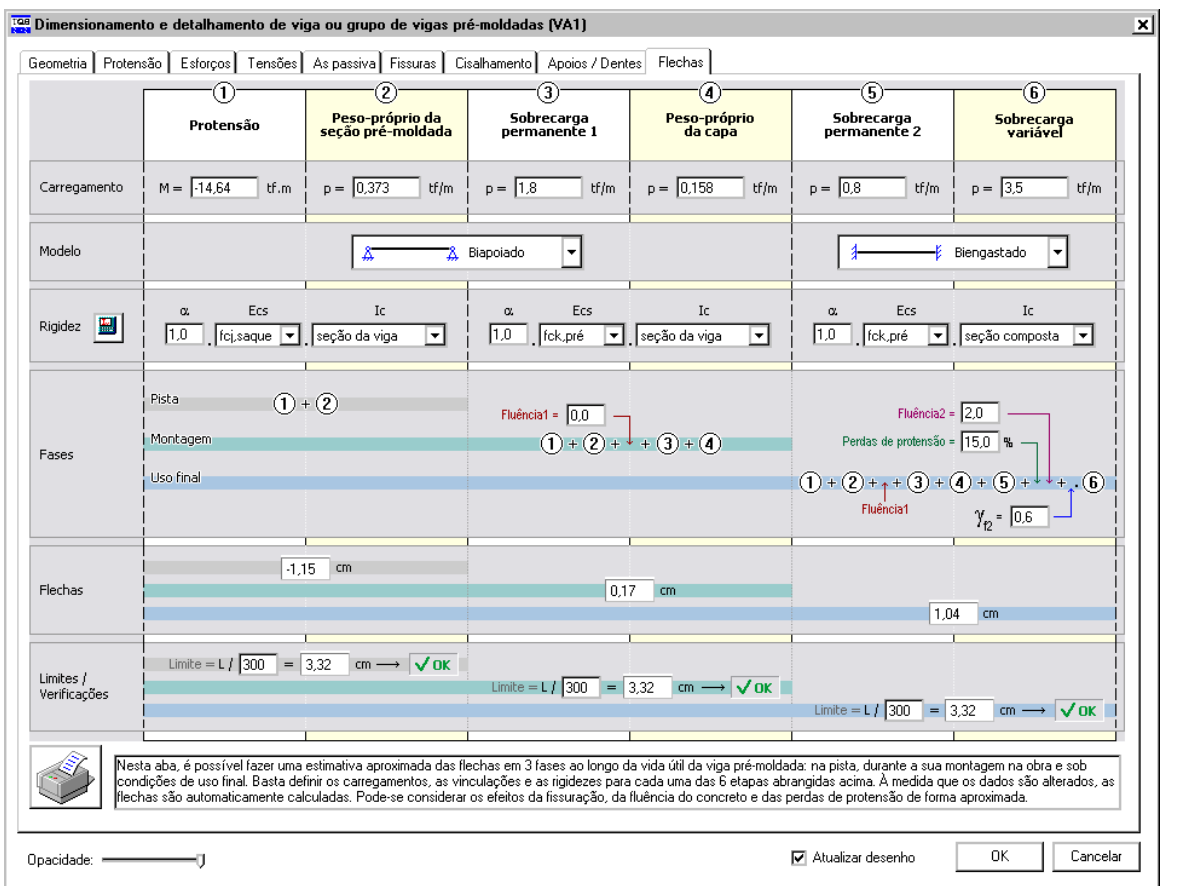

Éimportante observar que os valores das cargas paraas etapas "Sobrecarga permanente 1", "Sobrecarga permanente 2" e "Sobrecarga variável" não são atribuídos automaticamente pelo programa, e por isso, devem ser obrigatoriamente ser ajustados pelo Engenheiro.

## Atualização do desenho

Umavez efetuadas as alterações no dimensionamento e detalhamento daviga ou grupo de vigas, pode-se automaticamente atualizar o seu desenho por meio da opção "Atualizar desenho" que fica ao lado do botão "OK".

# Relatórios intermediários de dimensionamento

# Armaduras de cisalhamento

Na aba de verificação/edição do dimensionamento ao cisalhamento das vigas é agora possível acessar o botão "Detalhes".Este botão permite o acesso ao relatório de dados de dimensionamento:

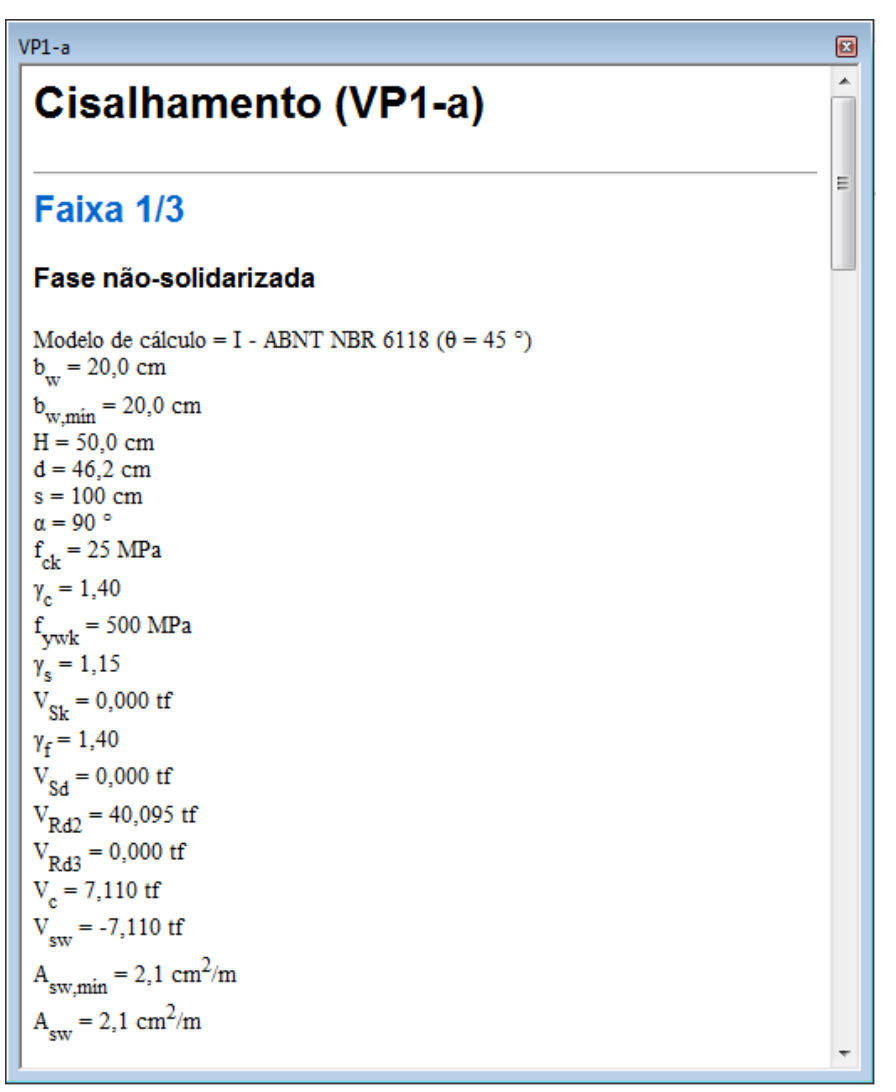

São apresentadas informações para as fases não-solidarizada e solidarizada da viga. Os resultados são para todas as faixas de estribos, conforme definido no arquivo de critérios.

Os dados apresentados equivalem aos utilizados pela calculadora "Armadura transversal - Força cortante combinada com torção" e podem posteriormente ser utilizados em verificações ou mesmo como memorial de cálculo.

# Extremidades sem recortes

Para as extremidades sem recortes são apresentados os dados utilizados para o cálculo do tirante, costura horizontal e costura vertical, com valores de forças, coeficientes e armaduras resultantes. A seguir um exemplo deste relatório:

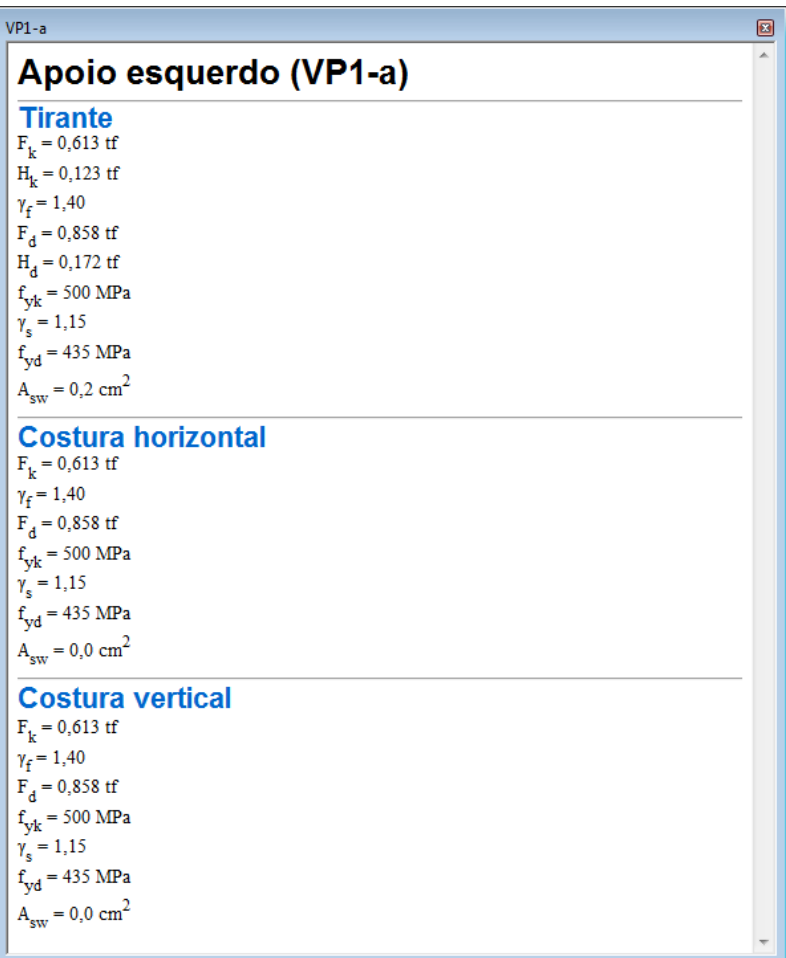

# Dentes Gerber

Paraas extremidades com recortes, ou dentes Gerber, são apresentados os dados de geometria do dente, esforços, materiais e verificações e armaduras calculadas. A seguir um exemplo deste relatório:

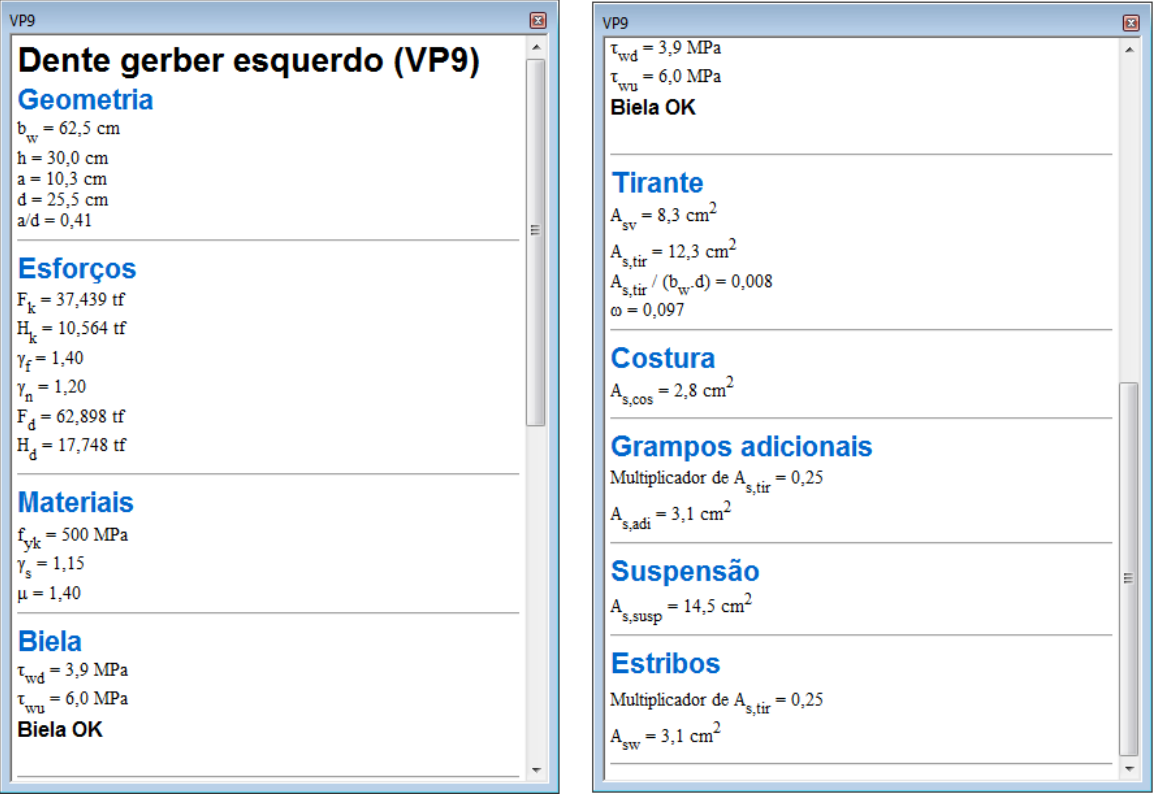